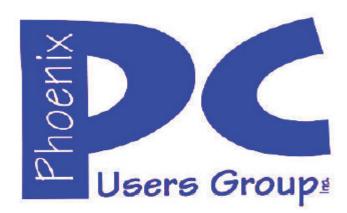

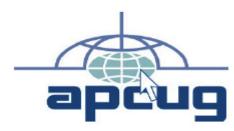

# Phoenix PC Users Group Officers

President:

Vice President:

Secretary:

Treasurer:

Advisor:

David Yamamoto

Richard Elardo, PhD

Nancy Ogden

Paul Jamtgaard

Chuck Lewis

#### **Staff Members**

**Membership Coordinator:** Nancy Ogden/David Y. Webmaster: Bill Aulepp **Fountain Hills Coordinator:** Nancy Ogden **East Side Coordinator: David Yamamoto West Side Coordinator:** Bill Aulepp **Public Relations: David Yamamoto Newsletter Publisher: Bill Aulepp Newsletter Editor: David Yamamoto** 

#### **Contact Information**

**David Yamamoto:** President (AT)PhoenixPCUG.org Richard Elardo Vicepres(AT)PhoenixPCUG.org Secretary(AT)PhoenixPCUG.org Nancy Ogden: Paul Jamtgaard: Treasurer(AT)PhoenixPCUG.org **Board of Directors BOD(AT)PhoenixPCUG.org Bill Aulepp:** Publisher(AT)PhoenixPCUG.org **Open Position:** Editor(AT)PhoenixPCUG.org Webmaster(AT)PhoenixPCUG.org **Bill Aulepp:** 

Steering Committee:

Officers and Members who are present at all three meetings

## NEWSLETTER

# The Best Accessory for your PC!

This website is gone: <a href="https://www.azacc.org">www.azacc.org</a>
The Arizona Alliance of Computer Clubs

#### MAPS TO MEETINGS Page 18

West Side.....Tue, Feb 14, 2017 College America, 9801 North Metro Pkwy E8, Phoenix, AZ

East Side......Wed, Feb 15, 2017 Univ. of Advancing Technology, 2625 W Baseline Road, Tempe (one block west of Fry's Electronics)

Fountain Hills......Thur, Feb 16, 2017 Fountain Hills Library, 12901 N La Montana Drive, Fountain Hills, Arizona. Starts at 5:30 PM!

Presentation this month: <u>Computer</u> topics, <u>Windows 10</u>, <u>Smart Phones</u>, <u>etc</u>.

For date and time changes: www.phoenixpcug.org

## **USE STRONG PASSWORDS!** Do updates: Java, Adobe Reader, Windows!

| INSIDE THIS ISSUEP                          | AGE    |
|---------------------------------------------|--------|
| Jan 2017 Meetings Calendar                  | 3      |
| 1. Phoenix PCUG President's Info            | 4      |
| 2. Still free Windows 10!(Dec 2016 newslet  | ter).4 |
| 3. Interesting Internet Finds, Aug/Sep 20   | 164    |
| 4. Interesting Internet Finds, Sep 2016     | 5      |
| 5. Interesting Internet Finds, Nov 2016     | 5      |
| 6. New Programs and Devices                 | 6      |
| 7. Pinterest • The world's catalog of ideas | 9      |
| 8. Project Management                       |        |
| 9. What's New? Aug 2016                     | 10     |
| 10. What's New? Sep 2016                    |        |
| 11.Siggraph 2016                            | 16     |
| 12.How-To Geek                              | 16     |
| 13. AZ SOLAR ENERGY CONFERENCE 2016         | 17     |
| 14. Text Case Converter                     | 17     |
| 15. Valentine's Day Fractals                | 17     |
| Maps to Meetings                            | 18     |
| Membership Application                      | 19     |
|                                             |        |

## Windows 10 Lots of info, even more at: Our meetings!

Feb 16, 2017 at 5:30 PM at Fountain Hills Library!

Look for Windows 10 articles in this issue!
It is better than Windows 7, 8.1 mostly, Western Digital hard drives include Acronis True Image for Windows 10, etc. - for their drives only.
http://supportdownloads.wdc.com/downloads.aspx?p=119&lang=en

Best Free Drive Backup programs for Windows <a href="http://www.ghacks.net/2014/08/08/best-free-drive-backup-programs-for-windows/">http://www.ghacks.net/2014/08/08/best-free-drive-backup-programs-for-windows/</a>

**HD** backup with Carbonite

Kim Komando & tips this month: 1-888-825-5254 <a href="http://www.komando.com/show-picks">http://www.komando.com/show-picks</a>, "Happy Wife, Happy Life" hmm

https://www.facebook.com/kimkomando

Leo Laporte <a href="http://www.techguylabs.com/">http://www.techguylabs.com/</a>
<a href="http://twit.tv/people/leo-laporte">http://twit.tv/people/leo-laporte</a>
<a href="laporte">1-88-88-ASK-LEO Listen</a>, The Tech Guy - Tuneln <a href="http://tinyurl.com/pu8rscc">http://tinyurl.com/pu8rscc</a>
<a href="https://www.google.com/?gws rd=ssl#q=leo+laporte+facebook">https://www.google.com/?gws rd=ssl#q=leo+laporte+facebook</a>

June 2014, I tried out Norton Safe Web <a href="http://safeweb.norton.com">http://safeweb.norton.com</a> & Online Link Scan <a href="http://safeweb.norton.com">- www.onlinelinkscan.com</a> One member emailed me about protecting his PC, both excellent ways to avoid malware, ransomware, etc.

#### **Eye on Windows:**

http://www.eyeonwindows.com/ http://www.eyeonwindows.com/category/satya-nadella/ http://www.windows10update.com/

Many Windows 10 news, tips and updates for you (a pop-up will happen, sign up - DY) Hardware, Software Reviews & Windows Resources. Last web link is great!

<u>www.batteriesplus.com</u> - batteries & bulbs! <u>http://www.optimabatteries.com</u> spiral batteries motor vehicles! AutoZone & other auto stores.

Windows 10 Plain & Simple 1st Edition Very Good Book for Windows 10, Microsoft Books <a href="http://www.amazon.com/Windows-Plain-Simple-Nancy-Boysen/dp/0735697949">http://www.amazon.com/Windows-Plain-Simple-Nancy-Boysen/dp/0735697949</a> The Kim Komando Show - stations and times - Tuneln, just Google "komando tunein all stations" Listen free on weekends.

www.komando.com/downloads/2321/6-essential-types-of-security-software-you-must-have/all

Komando On Demand Podcasts and News <a href="http://www.komando.com/listen/komando-on-demand?utm\_medium=nl&utm\_source=notd&utm\_content=2015-11-28-a-a">http://www.komando.com/listen/komando-on-demand?utm\_medium=nl&utm\_source=notd&utm\_content=2015-11-28-a-a</a>

https://news.komando.com/?utm\_medium=nl& utm\_source=notd&utm\_content=2015-11-28article\_4-title

Tim Greer, Microsupport says Acronis True Image <u>and</u> Carbonite, each has pluses. 602-404-4245, 480-232-1101, microsupport.com

Google: Joe Shipley computer, (480) 227-2725 <a href="http://joeship.us/">http://joeship.us/</a> Computer Repair and Services in Gilbert, Chandler, Mesa, Tempe

Gene Barlow sells <u>Acronis True Image for Windows</u> 10, 8.1, 8, 7, Vista, XP, Apple Macs. <a href="http://www.ugr7.com/">http://www.ugr7.com/</a>. Ask for latest email on Windows 10 and <u>user group discounts!</u> Barlow's November 2016 Newsletter – <a href="http://ugr7.com/newsletter-signup.html">http://ugr7.com/newsletter-signup.html</a>

SPSI Computer Specialists - Peoria, Az <a href="https://www.spsi-az.com/">www.spsi-az.com/</a>, contact Troy, 602-997-7335

# **IMPORTANT**: DON'T MOVE TOO FAST TO WINDOWS 10, <u>CLONE DRIVE FIRST</u>

Windows 10 Update 325 MB 64 bit or 160 MB 32 bit http://www.computerworld.com/article/295725 8/microsoft-windows/microsoft-issues-first-hefty-windows-10-update.html

We appreciate support by:

- \* College America collegeamerica.com/phoenix
- \* University of Advancing Technology uat.edu
- \* Maricopa County Library, Fountain Hills mcldaz.org/custom/branches/fountainhills.aspx Also, Google all their Facebook pages

BRING A FRIEND!! WE NEED MEMBERS!! YOU CAN ASK QUESTIONS AT MEETINGS!

David Yamamoto

#### Page 3 Phoenix PC Users Group, phoenixpcug.org/newsletters FEB. 2017

Proud member of <a href="www.apcug2.org">www.apcug2.org</a>: Association of PC User Groups

\*...

#### **2017 GENERAL MEETINGS CALENDAR**

For date and time changes, check: www.phoenixpcug.org

# **PRESENTATIONS THIS MONTH**Computer topics, CES, Windows 10, etc.

#### WEST SIDE: CollegeAmerica (see map page 20)

- Tuesday, February 14, 2017
- 6:00 PM Steering Committee and (Election of Officers Nov & Dec)
- 6:30 PM Questions and Answers, Viewing websites, etc.

#### **EAST SIDE: University of Advancing Technology (see map page 20)**

- Wednesday, February 15, 2017
- 6:30 PM Questions and Answers, Viewing websites, etc.

#### FOUNTAIN HILLS: Fountain Hills Library (see map page 20)

- Thursday, February 16, 2017
- 5:30 PM New Time! Questions + Answers, Viewing websites, etc.

#### **Meetings For Year 2017: Reserve UAT Oct to Dec- 2017**

Jan 17-18-26, <u>Feb 14-15-16</u>, Mar 14-15-16, April 18-19-20, May 16-17-18, June 20-21-22 July 18-19-20, Aug 15-16-17, Sept 19-20-21, Oct 17-18-19, Nov 14-15-16, Dec 19-20-21

| January |    |    |    |    |    | February |    |    |    |    |    |    | March |    |    |    |    |    |    |    |
|---------|----|----|----|----|----|----------|----|----|----|----|----|----|-------|----|----|----|----|----|----|----|
| Su      | М  | Tu | W  | Th | F  | Sa       | Su | М  | Tu | W  | Th | F  | Sa    | Su | М  | Tu | W  | Th | F  | Sa |
| 1       | 2  | 3  | 4  | 5  | 6  | 7        |    |    |    | 1  | 2  | 3  | 4     |    |    |    | 1  | 2  | 3  | 4  |
| 8       | 9  | 10 | 11 | 12 | 13 | 14       | 5  | 6  | 7  | 8  | 9  | 10 | 11    | 5  | 6  | 7  | 8  | 9  | 10 | 11 |
| 15      | 16 | 17 | 18 | 19 | 20 | 21       | 12 | 13 | 14 | 15 | 16 | 17 | 18    | 12 | 13 | 14 | 15 | 16 | 17 | 18 |
| 22      | 23 | 24 | 25 | 26 | 27 | 28       | 19 | 20 | 21 | 22 | 23 | 24 | 25    | 19 | 20 | 21 | 22 | 23 | 24 | 25 |
| 29      | 30 | 31 |    |    |    |          | 26 | 27 | 28 |    |    |    | 0.000 | 26 | 27 | 28 | 29 | 30 | 31 |    |

## All meetings based on the 3<sup>rd</sup> Wednesday of each month

**REMEMBER\*: PAY YOUR DUES! Thanks, only \$36 / year or \$3 / month.** 

Introducing Windows® 10 http://Microsoft.com/Windows10

Transform the Way You Work & Play. The Future Starts Now. Learn More.

TeamViewer hacks have everyone placing blame <a href="http://www.techrepublic.com/article/upgrade-from-windows-7-to-windows-10-on-the-same-hardware/">http://www.techrepublic.com/article/upgrade-from-windows-7-to-windows-10-on-the-same-hardware/</a>

https://www.google.com/#g=TeamViewer+hack

Windows 10,, and many other topics! Edited 11-13-2016.

Caution & Red Alert: Always do full PC backups prior to installing any software!!!

Page 3

#### Page 4 Phoenix PC Users Group, phoenixpcug.org/newsletters FEB. 2017

David Yamamoto, President of Phoenix PC Users Group, <a href="www.phoenixpcug.org/newsletters">www.phoenixpcug.org/newsletters</a>
For Business, Science, Health, etc. see our planned newsletters at the above web link.

Be sure to read our previous 2016 newsletters, especially our December 2016 newsletter! This year in our regular newsletters, we are going to focus on articles sent to us from APCUG experts. In our Science, Health, Business, newsletters - probably bi-monthly, we'll feature articles from the Internet. Our Advanced newsletter - probably bi-monthly, we'll feature topics for advanced users.

"The Dark Origins Of Valentine's Day: NPR

www.npr.org/2011/02/14/133693152/the-dark-origins-of-valentines-day

How to make a Valentine's Day Pop Up Card: Spiral Heart https://www.voutube.com/watch?v=Pv9FnKRXiuc

http://tinyurl.com/h4kr658 Google Technology News <a href="http://tinyurl.com/zjwzga6">http://tinyurl.com/zjwzga6</a> Google Science News <a href="http://tinyurl.com/zjwzga6">http://tinyurl.com/zjwzga6</a> Google Science News <a href="http://tinyurl.com/hn2tcr9">http://tinyurl.com/zjwzga6</a> Google Health News <a href="http://tinyurl.com/hn2tcr9">http://tinyurl.com/zjwzga6</a> Google Health News <a href="http://tinyurl.com/hn2tcr9">http://tinyurl.com/zjwzga6</a> Google Health News <a href="http://tinyurl.com/hn2tcr9">http://tinyurl.com/hn2tcr9</a> Google Health News <a href="http://tinyurl.com/hn2tcr9">http://tinyurl.com/hn2tcr9</a> Google Health News <a href="http://tinyurl.com/hn2tcr9">http://tinyurl.com/hn2tcr9</a> Google Health News <a href="http://tinyurl.com/hn2tcr9">http://tinyurl.com/hn2tcr9</a> Google Health News <a href="http://tinyurl.com/hn2tcr9">http://tinyurl.com/hn2tcr9</a> Google Health News <a href="http://tinyurl.com/hn2tcr9">http://tinyurl.com/hn2tcr9</a> Google Health News <a href="http://tinyurl.com/hn2tcr9">http://tinyurl.com/hn2tcr9</a> Google Health News <a href="http://tinyurl.com/hn2tcr9">http://tinyurl.com/hn2tcr9</a> Google Health News <a href="http://tinyurl.com/hn2tcr9">http://tinyurl.com/hn2tcr9</a> Google Health News <a href="http://tinyurl.com/hn2tcr9">http://tinyurl.com/hn2tcr9</a> Google Health News <a href="http://tinyurl.com/hn2tcr9">http://tinyurl.com/hn2tcr9</a> Google Science News <a href="http://tinyurl.com/hn2tcr9">http://tinyurl.com/hn2tcr9</a> Google Health News <a href="http://tinyurl.com/hn2tcr9">http://tinyurl.com/hn2tcr9</a> Google Science News <a href="http://tinyurl.com/hn2tcr9">http://tinyurl.com/hn2tcr9</a> Google Science News <a href="http://tinyurl.com/hn2tcr9">http://tinyurl.com/hn2tcr9</a> (All Proposition News <a href="http://tinyurl.com/hn2tcr9">http://tinyurl.com/hn2tcr9</a> (All Proposition News <a href="http://tinyurl.com/hn2tcr9">http://tinyurl.com/hn2tcr9</a> (All Proposition News <a href="http://tinyurl.com/hn2tcr9">http://tinyurl.com/hn2tcr9</a>

2017 Arizona Science Bowl "Arizona Science Bowl for Middle & High School Students A competition like no other! <a href="http://azsciencebowl.org/">http://azsciencebowl.org/</a>" (DY: Thanks Richard & Tim!)

"Interesting Internet Finds – September 2016 Steve Costello, Boca Raton Computer Society <a href="mailto:editor@brcs.org">editor@brcs.org</a> <a href="http://ctublog.sefcug.com/">http://ctublog.sefcug.com/</a> (<a href="mailto:Probably not Sept but August 2016 - DY">Probably not Sept but August 2016 - DY</a>)

In the course of going through the more than 300 RSS feeds, I often run across things that I think might be of interest to other user group members.

The following are some items I found interesting during the month of September 2016.

The Flaw in Secure Logins

http://askbobrankin.com/the flaw in secure logins.html

Bob Rankin talks about some flaws in two-factor secure logins.

Top 10 Ways to Secure Your Mobile Phone

https://blog.malwarebytes.com/101/2016/09/top-10-ways-to-secure-your-mobile-phone/

Malwarebytes talks about ways to secure your mobile phone.

How To Create Strong Passwords: 6 Expert Tips For Online Safety2/11/17

http://www.geekersmagazine.com/create-strong-passwords-expert-tips-online-safety/

To be secure online you need to use strong passwords. This post gives you tips about creating them.

What Is Email Spoofing & How To Protect Yourself & Stay Safe

http://www.thewindowsclub.com/email-spoofing

This post explains how an email can look like it comes from a trusted place, but is actually from somewhere quite different. It also tells you how to identify this and what to do to stay safe.

Common Questions About Two-Factor Authentication

https://www.telesign.com/blog/post/common-questions-about-two-factor-authentication-2/

This post answers some of the most common questions about two-factor authentication. If you haven't started using two-factor authentication yet, and you should be using it, check this out for answers to your questions about it.

3 Videos to Help You Be Cyber Aware

https://www.consumer.ftc.gov/blog/3-videos-help-you-be-cyberaware

This post from the FTC (Federal Trade Commission) contains three videos:

- \* Protect Your Computer from Malware \* Pul
- \* Tech Support Imposter Scams

\* Public Wi-Fi Networks

Most Fridays, more interesting finds will be posted on the *Computers, Technology, and User Groups Blog*:

http://ctublog.sefcuq.com/tag/interesting-internet-finds/ The posts are under Creative Commons licensing."

#### Page 5 Phoenix PC Users Group, phoenixpcug.org/newsletters FEB. 2017

"Interesting Internet Finds – September 2016 Steve Costello, Boca Raton Computer Society editor@brcs.org http://ctublog.sefcug.com/

In the course of going through the more than 300 RSS feeds, I often run across things that I think might be of interest to other user group members.

The following are some items I found interesting during the month of August 2016.

6 Tips for Cleaning Up Your Podcast Feeds

http://www.pcmag.com/article/346580/6-tips-for-cleaning-up-vour-podcast-feeds

If you listen to podcasts, you probably don't have great organization of them. Check out this post from PC Magazine for tips for controlling your podcasts.

3 Handy Ways To Use Android's Do Not Disturb Rules

http://www.greenbot.com/article/3103430/android/3-handy-ways-to-use-androids-do-not-disturb-rules.html

If you have an Android device notifications can drive you crazy. If that is the case for you, this post can help you cut down on them during times you don't want to be disturbed.

Need A Locksmith?

https://www.consumer.ftc.gov/blog/need-locksmith

This FTC (Federal Trade Commission) blot post tells you how to not get ripped off by an unscrupulous locksmith.

Ad Blockers – For Better or Worse?

http://www.wonderoftech.com/ad-blockers/

A post about ad blockers. It talks about ad blockers for browsers and mobile devices. I don't use them myself, but I know those that do. If a site is too aggressive with ads, I just don't go back, otherwise I just ignore them. 7 Tech Travel Dangers You Need To Know About

http://www.techlicious.com/tip/tech-dangers-for-travelers/

If you travel with technology, you owe it to yourself to read this post. (Techlicious is a new addition to the feeds I follow.)

7 Reasons Why You Still Need a Tablet This Year

http://www.makeuseof.com/tag/7-reasons-still-need-tablet-year/

I have been hearing that people think there is no need for a tablet anymore. I disagree. I think a tablet is better to have most of the time than a laptop for most of the reasons listed in this post. Check it out yourself and I think you will find reasons to still have a tablet too."

"Interesting Internet Finds – November 2016 Steve Costello, Boca Raton Computer Society editor@brcs.org http://ctublog.sefcug.com/

In the course of going through the more than 300 RSS feeds, I often run across things that I think might be of interest to other user group members.

The following are some items I found interesting during the month of October 2016.

What Is a Solid State Drive? Should I Buy One?

https://www.maketecheasier.com/what-is-solid-state-drive/

If you keep hearing about SSDs and don't really know what they are, or if you should get one, check out this post for more information.

Disposing Of A PC? Nuke The Drive First.

http://www.techsupportalert.com/content/disposing-pc-nuke-drive-first.htm

This post talks about and links to freeware to wipe a hard drive completely.

Should You Keep Your Landline?

http://tech-moxie.com/should-you-keep-your-landline/

More and more people are going cellular. Check out this post to help you decide if you should do so too.

#### Page 6 Phoenix PC Users Group, phoenixpcug.org/newsletters FEB. 2017

How to Find Free Prime Reading Eligible Kindle eBooks

http://blog.the-ebook-reader.com/2016/10/08/how-to-find-free-prime-reading-eligible-kindle-ebooks/

Amazon added the *Prime Reading* perk in early October 2016. This post tells you how to find them, if you are an Amazon Prime member.

12 Ways to Secure Your Wi-Fi Network

http://www.pcmag.com/article2/0,2817,2409751,00.asp

This PC Magazine posting provides information about securing you Wi-Fi network. Even if you think you are doing everything you can, you should check this out.

How to Protect Your Privacy on Public WiFi Networks

http://www.techlicious.com/tip/how-to-protect-your-privacy-on-public-wifi-networks/

Good information you should know if you must use public wi-fi.

Should You Buy a Roku Box or a New Smart TV?

http://www.guidingtech.com/61986/roku-or-smart-tv/

This post has some things to keep in mind if you are thinking of replacing your TV."

\_\_\_\_\_\_

#### "New Programs and Devices

By Dick Maybach, Member, Brookdale Computer Users' Group, NJ November 2016 issue, BUG Bytes <u>www.bcug.com</u> n2nd (at) att.net

Computer programs can be complex and learning to use a new one can be difficult and frustrating.

Further, many hardware devices contain processors, making it easy for designers to add features that can make them equally complex. My primary operating system is Linux, and I like to explore new applications. These are usually free, and there are often several for every task, usually with drastically different approaches. I also love such gadgets as digital cameras and pocket GPS navigators. As a result, I am continually trying to master new programs and devices and have worked out some methods of doing this.

There are many barriers that make the task difficult.

- Every designer has a different idea of how a program or device should work, and trying to use a
  new one the same way you used an old one can be counter-productive. Sometimes, the most
  difficult part is unlearning what you think you know, especially for experienced users who may
  feel they should be able to figure out new software and hardware by instinct.
- Different products can use different vocabularies for example "uploading" sometime means importing information into an application and sometimes exporting it.
- Except for a handful of very popular applications, good tutorial books don't exist. This is especially so for Linux, OS X, and many cameras.
- The number of brick-and-mortar bookstores is decreasing, and those remaining are continually
  decreasing the shelf space for technical books. Software is frequently updated, meaning that
  books quickly become outdated and public libraries can't keep up. As a result, it is difficult to
  find useful information by browsing books.
- Information on the Internet is fragmented, poorly organized, and often wrong.
- Tech writers seem to fixate on tasks that don't interest me they go into elaborate detail on things I never do and skip over those I perform almost every day.
- User interfaces are frequently not well designed, and not all products have useful help features.
- Purchased software and hardware usually includes only a small printed pamphlet, containing
  mostly legal disclaimers in several languages and labeled, "Getting Started Guide," or
  something similar. Many people assume this is the manual and never look at the real manual,
  which resides on an included CD-ROM or the vendor's Website.

#### Page 7 Phoenix PC Users Group, phoenixpcug.org/newsletters FEB. 2017

I have found several ineffective techniques.

- Calling a friend while this is occasionally appropriate, you will soon run out of friends if you overuse it, and some friends have more confidence than expertise.
- Taking random screen shots unless you organize these and add comments as soon as you take them, you just end up with directories full of useless graphics.
- Handwritten notes unless you organize these you end up with stacks or useless paper.
- Working by analogy from similar products every program is different, and few are clones.
   New ones appear because their developers felt previous ones had fundamental shortcomings; few are just old ones with bug fixes.
- Using a new program to work with valuable data making a mistake here could mean you lose the data.

Before you install the software or turn on the device, gather the available information about it that appears useful, including: the full manual (if only an on-line version is available, get its URL) not just the getting started guide, reviews (which frequently provide helpful overviews), and Internet articles (or their URLs). If this is software, make a complete backup of your computer. This is important if you downloaded the software, especially for Windows users. Linux users can install new software on a virtual machine, which isolates any problems. Read the reviews and articles you gathered and at least the introduction and installation sections of the manual. Create a sandbox in which to experiment. This can be as simple as a directory with a few files you will manipulate with the new software or as complex as a virtual machine. Set up means of recording notes. I use CherryTree, <a href="http://www.giuspen.com/cherrytree/">http://www.giuspen.com/cherrytree/</a>, which is free, but available only for Linux and Windows; Mac users can find equivalents at <a href="http://alternativeto.net/software/cherrytree/?platform=mac">http://alternativeto.net/software/cherrytree/?platform=mac</a>. Screen 1 shows my complete CherryTree notes on QMapShack after an hour or so of use. (This is a mapping program that works with a GPS.) As you can see, these fit on a single page, and at this point I had a lot yet to do.

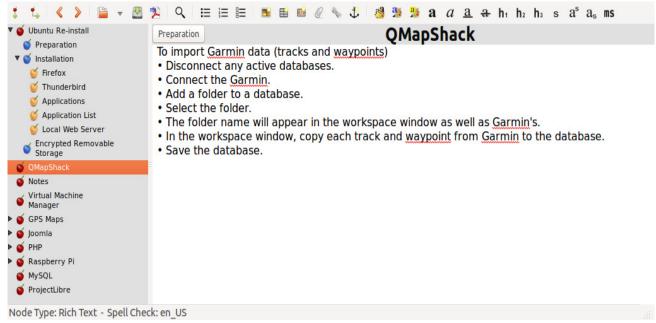

Screen 1. Initial CherryTree Notes on QmapShack.

By contrast, Screen 2 shows a portion of my notes on installing Ubuntu Linux, which have been refined for several years. Note from the outline view in the left panel that these now extend over several pages. I modify these notes again with every new installation.

#### Page 8 Phoenix PC Users Group, phoenixpcug.org/newsletters FEB. 2017

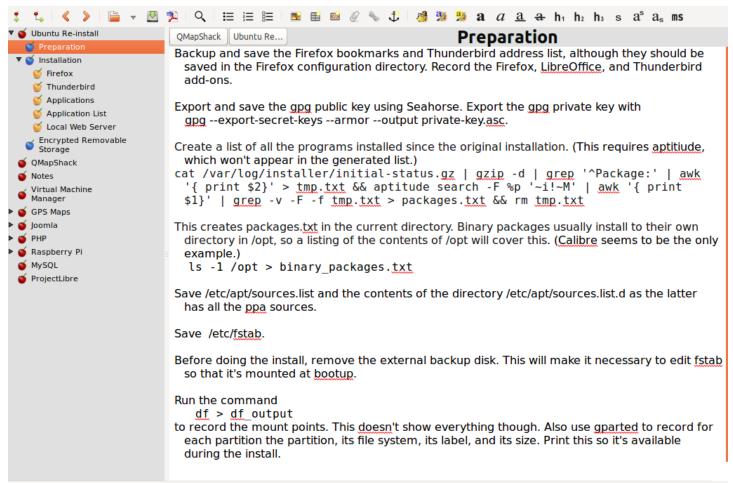

Node Type: Rich Text - Spell Check: en\_US

#### Screen 2. CherryTree Notes on Ubuntu Linux.

Now you're ready to begin. Open the manual, or equivalently open its file or URL on your desktop, and open your notes program. As a result, you may have three open windows on your desktop, the manual, the notes program, and the new software. You may have less if you have a full printed manual or if you are working with new hardware. Follow the instructions to install the program or set up the hardware, making notes as needed. (Do this as soon as you perform the action. Don't wait until the end of the session.) Work your way through the manual, making notes about what you do, especially if something surprises you or works differently than you expect. On the first pass, cover only the basics and skip over those features that don't interest you. At this point you're looking for only the features that you are likely to use initially. Take screen shots as appropriate and include them in the notes (although I seldom find this necessary). Note especially any configuration changes and the locations of the files used. Repeat this until you don't have to refer to the manual, but only your notes.

By now, you should have captured the features that are important to you. I often find that my notes fall into two areas, configuration and work-flow (the process you follow as you use the program or device). A complex program may require several of these. They need not be polished, after all no one but you will ever see them, but they should be complete enough to guide you days or weeks in the future.

Every time you use the software or device, open the notes, as you will want to revise and augment them as you correct early misinterpretations and learn more. This is especially important for things you use infrequently.

#### Page 9 Phoenix PC Users Group, phoenixpcug.org/newsletters FEB. 2017

Your notes should contain everything you need; that is, you shouldn't have to rely on any other material to use the program or device they cover. This should include:

the URLs of any on-line material, such as manuals, reviews, tutorials, and newsletters, the supplier's Website URL, configuration data at install time, work-flows, contents of configuration and profile files, and annotated screen-shots.

Place a copy of these notes on all the PCs with which you will use the program or device. For example, if you take a laptop on vacation, it should have the notes for your camera. Consider making such notes for your operating system, your complex applications, and your hardware, including peripherals. Without them, such jobs as reinstalling an operating system will take far too long and may require several attempts. You will find that they make using and maintaining complex products much easier and maintaining them far less frustrating, especially for those you don't use every day."

"Pinterest • The world's catalog of ideas <a href="https://www.pinterest.com/explore/gardening/">https://www.pinterest.com/explore/gardening/</a>
Explore Solar Stirling, Stirling Cycle, and more! <a href="https://www.pinterest.com/pin/535717318159119209/">https://www.pinterest.com/pin/386817055473669249/</a> https://www.pinterest.com/explore/technology/"

"BCUG-- Brookdale Computer Users Group
A Forum for PC and MAC Users
BCUG is open to the public, serving computer users from novice to expert
<a href="http://www.bcug.com/">http://www.bcug.com/</a>" (Superb website & users group << DY)

"Project Management , By Dick Maybach, Member, Brookdale Computer Users' Group, NJ October 2016 issue, page 6, <u>BUG Bytes</u> <u>www.bcug.com</u> n2nd (at) att.net (at = @)

Too often, especially in volunteer organizations, projects are undertaken with no provision for their management. As a result, they can take a long time to complete and too often are abandoned. Tools are available, such as the commercial Microsoft Project and the free ProjectLibre, that make it easier to manage even complex projects. Although I use ProjectLibre (http://www.projectlibre.com/) for this example, there are dozens of such programs, both proprietary and open source; see https://en.wikipedia.org/wiki/Comparison of project management software. Regardless, of which you use, the procedures are similar. If you decide to use ProjectLibre, a manual is available from their Website, under the Community tab. You may have to create an account to access it, but this hasn't caused any problems for me. When you click the download button, you are transferred to the SourceForge site, which in 2015 began engaging in unethical practices, including bundling malware with their downloads. This caused several large projects to withdraw their products from the site. SourceForge now has new owners, and the complaints seem to have abated, but you should be wary. Linux users should be able to find the program in their distribution's repository and so avoid this risk. Acquiring a tool of course doesn't make you a project manager any more than acquiring a hammer makes you a carpenter. You should do some reading to understand the process and vocabulary before you begin your work." (Full story on page 6: http://bcug.mbyrne.com/newsletters/2016-10-Bytes.pdf

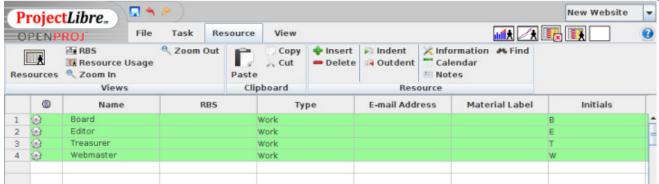

(DY: The above is part of a 24 page newsletter!) Page 9

#### Page 10 Phoenix PC Users Group, phoenixpcug.org/newsletters FEB. 2017

"What's New?
Reviews by George Harding, Treasurer, Tucson Computer Society, AZ
August 2016 <a href="https://www.aztcs.org">www.aztcs.org</a>
georgehardingsbd (at) earthlink.net

Etòn ... I received three products from Etòn for review. Eton, incorporated in 1986, is a Canadian company providing products in partnership with the Red Cross.

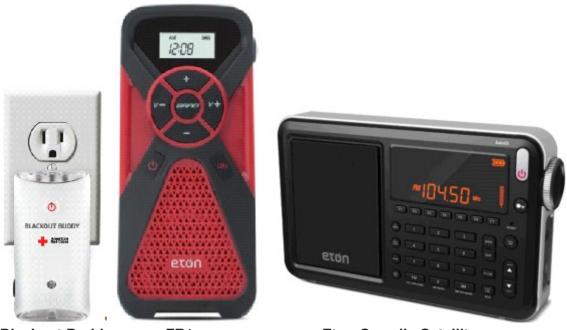

- Blackout Buddy
- FR1

**Eton Grundig Satellit** 

- 1. Blackout Buddy is a small unit about the size of a cell phone and provides you with a night light, blackout alert and an emergency flashlight. It has prongs for a wall socket, which turns it into a nightlight. If power goes out, the flashlight automatically turns on and gives you a bright beam from its three LED bulbs. If you remove it from the wall socket and fold the prongs in, it is now a flashlight. This is a handy product for your home and is very reasonable priced at \$15.
- 2. FR1 is a combination radio and cell phone charger. It has an internal battery that can be charged with the included cable or by using the embedded crank. Four minutes of cranking gets you 10-15 minutes of radio time. There are three radio bands, AM, FM and Weather. Controls on the face of the FR1 allow you to change band, change radio station and change volume. There is a collapsible antenna on the side of the FR1. Another button on the face activates the cell phone charging port. When in Weather band mode, you can set a monitor to turn the FR1 on whenever the station issues an alert for hazardous weather. You can also set an alarm to sound at a particular time. This product is versatile and would be an essential item to have on backpacking and camping trips, or even on a driving trip. It's modestly priced at \$45.
- 3. Eton Grundig Satellit is a multi-purpose radio receiver with many features. It receives AM, FM, LW, shortwave and aircraft bands. It includes a clock and alarms can be set and there is a sleep timer, as well. There is capacity for up to 700 memory channels. It is powered by either a wall plug or by 4 AA batteries. If the batteries are NiMh rechargeable, running the radio on wall power will charge the batteries. A collapsible antenna is stored on the back of the box. The box includes a very nice carrying bag. Both audio in and out are supported. The unit includes a very thorough User Manual with sections in English, French and Spanish. With the many features and options available with this

#### Page 11 Phoenix PC Users Group, phoenixpcug.org/newsletters FEB. 2017

product, the complete manual is a necessity. Priced at\$230 through the company, although Amazon advertises the product at \$159 at this writing. Etón Corp. www.etoncorp.com

I-Sleep ...

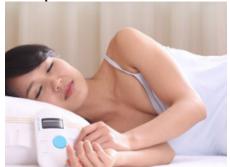

If you have trouble getting to sleep, this product may be for you. It is scientifically designed to use your brain's impulses to enhance the likelihood of sleep.

The kit comes with several parts. The first is a controller which outputs a signal to your circulatory system and ultimately your brain. It includes a control for you to increase or decrease intensity of the signal. It has an internal battery and a charging cable is included to enable

this. The controller has a monitor screen which shows information.

The kit also includes a set of what might be ear buds if the ends were to go into your ears. In this case, though, the ends clip onto your ear lobes. There are cloth pads that fit onto the clips, that must be moistened for connectivity. The manual suggests eye drops as a moistening agent.

When you are ready to go to sleep, you attach an ear clip and turn on the controller. Twenty minutes' time is shown on the monitor and countdown starts. After twenty minutes, the controller automatically turns off. While on, you may adjust the intensity of the signal put out by the controller. You increase or decrease as needed.

The Company description of operation is: "The product uses advanced bioelectricity to balance brainwave technology to increase the activity of Alpha wave, reduce the activity of Delta waves, in order to improve sleep quality. About 20 minutes after using it, you will fall into a deep sleep."

This innovative product is not yet available to the public. I received it for review as an Xberts Pioneer.

I-Sleep by Xberts

No web access at this time

Price: \$169

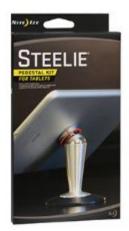

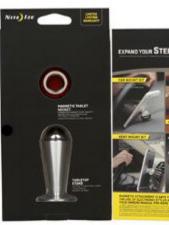

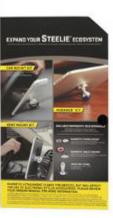

3

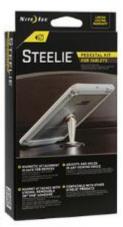

1 2

4 (see below)

<u>Nite-Ize</u> ...This is one of the most innovative companies I've come across. They develop useful tools for you and me that are easy to use and reasonably priced. Here are a few that the Company provided me for review.

1-Steelie Pedestal for Tablets. This device is pretty simple, but fills the need for a support when you use a tablet on a flat surface There is an adhesive-backed magnetic disc, the Steelie stalk and mount for a desk or other flat surface. You attach the magnetic disc to the back of your iPad or other tablet

#### Page 12 Phoenix PC Users Group, phoenixpcug.org/newsletters FEB. 2017

and place the mount on a flat surface. The Steelie stalk head fits into the magnetic disc and the end goes on the mount. The tablet can be rotated and tilted as needed. Price \$50

2-Steelie Vent Mount Kit. This is similar to the Pedestal product, but has a mount that clips easily to most vehicle vents. It keeps any cell phone securely attached, yet is easy to manipulate. Don't drive and manipulate! Price \$40

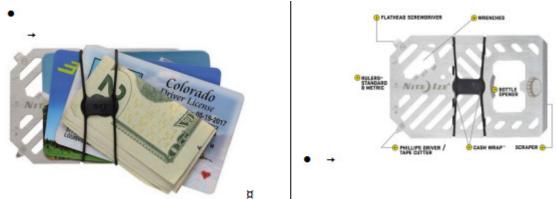

- 3-Financial Tool. Holds currency, driver's license and credit cards securely and serves as a multi-tool as well. Tools are: screwdriver, tape cutter, ruler, windshield scraper, wrench and bottle opener. All this in a stainless-steel frame! Price \$10
- 4-Mini flashlight. Has functions for flashlight, lantern and safety light. The flashlight has two levels of brightness, high and low. The lantern also has two modes, high and low. The safety light has three modes, glow, flash and SOS. All this in a machined aluminum body and takes only one AA battery. Price \$12
- 5-BetterBand. Stretch bands that can hold things together, link cords, bags of chips, etc, or use as a tie-down to something else. Price \$4 There are many other versions of these bands in different lengths. Handy for keeping thing together.
- 6-PowerKey. A small container for a cable with an iPhone 5/6 attachment and USB plug. Price \$18
- 7-GearTie. A flexible rubberized wire, useful for keeping items together. Comes in various lengths. Price \$4.50 for 6-inch pair.

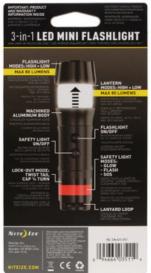

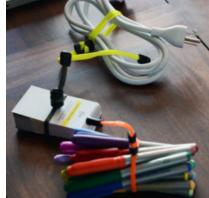

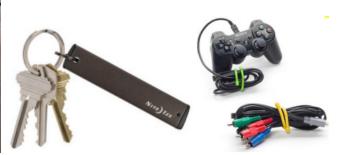

There are many more useful products in the Nite-ize catalog. See http://www.niteize.com

#### Page 13 Phoenix PC Users Group, phoenixpcug.org/newsletters FEB. 2017

What's New?
Reviews by George Harding, Treasurer, Tucson Computer Society, AZ
September 2016 <a href="https://www.aztcs.org">www.aztcs.org</a>
georgehardingsbd (at) earthlink.net

#### lonbank ...

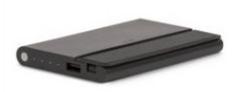

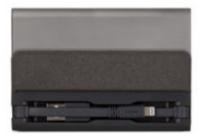

External batteries are pretty much a necessity for those of us who go outside the house frequently. One has to look ahead to keep devices charged up sufficiently.

The lonbank is a finely manufactured piece of hardware that not only serves the need to charge a device when needed, but also is a handsome piece of equipment.

lonbank has a nifty anodized aluminum case with a narrow hinged lid that exposes two cables. One cable has the Lightning plug for recent iPhones. The other has a standard USB plug, which is used to charge the lonbank. The two cables fold neatly into the interior compartment and are covered by the hinged lid.

There is a USB socket on one end of the device, which can be used to charge using the cable that came with your smartphone. One advantage of the lonbank system is that you can use both cables; one will charge your smartphone first then the other will charge the lonbank.

On that same end is a small button and four LED lights to indicate the lonbank's charge capacity. Four LEDs indicates 100%, three75% and so on.

You press the small button to check charge capacity and to start charging your phone. I'm able to charge my iPhone twice using the lonbank before it needs recharging.

The product includes a small booklet with Instructions and Important Information in English and several other languages. The English portion is two short pages, but is complete and concise.

Warranty is one year, but will be extended to two years when you register. Ionbank 5K by Moshi www.moshi.com Price \$80

<u>Bowery Energy Bag</u> If you're like me, you have a laptop, tablet and cell phone. You need to carry all this whenever you travel, but doing so is kind of clumsy. It's easy to find a laptop carry bag, but what about the tablet and cell phone?

Here's the solution, the STM Bowery Energy Bag. It has many pockets, but the most important are the padded ones for your laptop, tablet and cell phone. There are many other pockets, as well for pen, pencil, business cards and other stuff you will need on your trip.

But best of all is the ability to charge your items while you travel. The Bowery Energy Bag includes a lithium ion battery that is accessed through the Joey, a small device with a USB outlet and a micro-USB outlet.

These can be used for both charging the lithium ion battery, but also to charge one or more of your devices. You can arrive at your destination with devices fully charged and without the need for several cords and charging units.

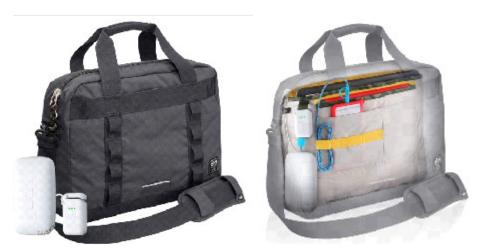

All this comes with a bag that is both attractive and quite durable. The main pockets are zippered for security. There are handles for carrying by hand, by over the shoulder strops and even across the body strap.

There is an additional band on the back of the bag that can be used to attach to your wheeled luggage. Then you don't even have to carry the bag!

The manufacturer includes several informative items. One is the Quick Start guide, a visual aid to operation with brief explanations of how to connect for charging the built-in battery and also for charging any of your devices. Another is a warranty booklet in several languages.

The outside of the bag has a few hanging tags, one of which tells succinctly what the bag does for you.

A unique benefit of STM bags is the availability of return of lost bags. You register your bag with STM, providing your information. If the bag is lost, there is a tag inside which can be used to connect with STM, who will provide the means for returning the bag to you. What a deal!

Bowery Energy Bag by STM <u>www.stmbags.com</u> Price \$200

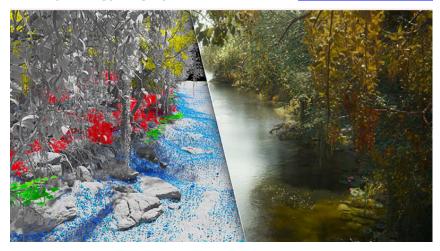

#### Page 15 Phoenix PC Users Group, phoenixpcug.org/newsletters FEB. 2017

Siggrapph ...

This is a different sort of computer show that I attend when it's within driving distance. This year Anaheim Convention Center was the venue. It's a very attractive and busy place, being very close to Disneyland Park.

Siggraph is a SIG (Special Interest Group) of the Association for Computing Machinery, a name that appears to have stood the test of time! Siggraph brings together companies of four types.

First, there are those that produce movies and video games using very high-end software and hardware. The products created are full of CGI or computer graphics information. That is, what you see looks real, but is not. The process involves creation of images in several ways, animating them to produce motion, then rendering the result to produce the finished product. Some of these companies are Disney, Industrial Light and Magic, Pixar and Marvel Entertainment.

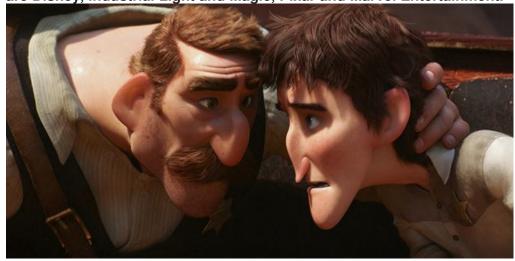

Second, there are the companies that provide the hardware used for these processes. This hardware is much faster and more capable (and more expensive) than the laptops and computers you and I use daily. Some of these companies are Intel, Nvidia and Boxx. Other hardware is used for rendering.

Third, there are the companies that provide the software used for image creation and animation. One such is Houdini.

Fourth, there are the educational institutions that teach techniques and train students to do image creation, animation and other aspects of the movies and video games. Ringling College of Arts, University of the Arts Philadelphia, Vancouver Film School and SCAD (South Carolina Arts and Design) were present this year.

The show offers several other events that are interesting and informative:

- ·Training sessions. These seem to be very technical and are for those who want to learn how to do some of the complicated stuff.
- · Art papers. Complex drawings done by computer graphics.
- Production sessions. These are companies like Pixar to show how they created Finding Dory, for example. The ones I attended were fascinating!
- ·Emerging technologies. This area has some 30 exhibitors showing an experimental technique or display technology.
- ·VR Village. Several companies show their products created so far.
- Animation Festival. This is one of the most interesting and entertaining events. During a two-hour show, CG presentations by individuals and companies are exclusively CG no humans at all. Each presentation ranges from 2 minutes to 15 or 20 minutes.
- ·Keynotes.

#### Page 16 Phoenix PC Users Group, phoenixpcug.org/newsletters FEB. 2017

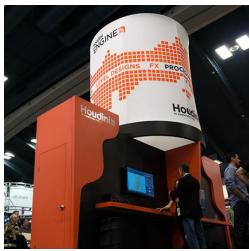

Houdini

Siggraph is a very interesting show. I look forward to going to it each time. Siggraph by ACM July 24-28, 2016 Anaheim, Calif.

#### Siggraph 2016

The 43rd international conference and exhibition on Computer Graphics & Interactive Techniques <a href="http://s2016.siggraph.org/">http://s2016.siggraph.org/</a> Access to Recorded Presentations Now Available!

WHY SIGGRAPH? http://s2016.siggraph.org/sites/default/files/S16 RTA 0.pdf (Download for more)

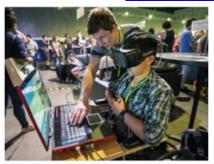

#### LEARNING

A relaxed yet effective educational atmosphere, SIGGRAPH 2016 is jam-packed with informative courses, talks, sessions, panels, etc. This five-day event is above all else an incredible opportunity to gain a solid understanding of the techniques that are essential to any student or seasoned professional hoping to excel in this field. SIGGRAPH 2016 is the ideal venue to learn from the world's leading experts.

"An opportunity to meet and explore the possibilities of technological advancements in the industry from around the world."

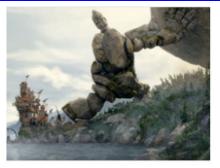

#### INSPIRATION

SIGGRAPH 2016 is where creative blocks vanish. Be inspired by the palpable energy and imagination emanating from thousands of your colleagues. Experience first-hand the latest developments in emerging technologies and apply them to your projects! This is your chance to expand your horizons both professionally and creatively.

"The most inspirational thing you could do this year."

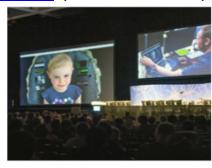

#### **EXPERTISE**

Major companies and studios. Genius academics and engineers. Researchers and innovators. You will find plenty of astonishing work wherever you go at SIGGRAPH 2016. The Exhibition, Production Sessions, Technical Papers, and Courses are just a few examples of where you will encounter individuals who are eager to share their knowledge with YOU.

"Tons of expertise and enthusiasm under one roof."

<u>How-To Geek</u> - For Geeks, By Geeks <a href="http://www.howtogeek.com/">http://www.howtogeek.com/</a> Includes help, tutorials, tips and how-to guides for Windows and Linux.

#### Page 17 Phoenix PC Users Group, phoenixpcug.org/newsletters FEB. 2017

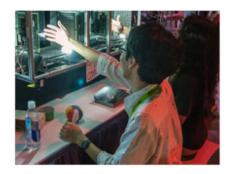

#### ENGAGEMENT

At SIGGRAPH 2016, you won't be just a casual observer. You'll have the chance to participate in real-time demonstrations presented by today's most brilliant minds in computer graphics and interactive techniques. Jumping into a virtual reality experience or ingenious art project, you will walk away informed and entertained.

"Think of everything that has ever made you geek out and feel so passionate about something in your whole life and put it into one feeling... That, my friend, is the feeling you get when being at SIGGRAPH."

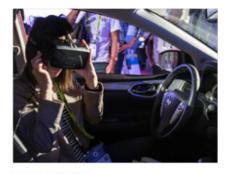

#### **EXCLUSIVE**

The exclusivity is two-fold. Not only will you discover amazing content at SIGGRAPH 2016 that you won't find anywhere else, but you can also make this conference uniquely your own by simply following your interests. Whether your curiosity is piqued by art or science, your time at SIGGRAPH will be unlike any other attendee's.

"It will change you. Forever!"

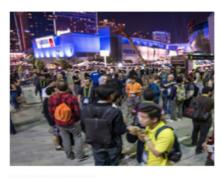

#### COMMUNITY

Thousands of international researchers, educators, animators, students, and pioneers in computer graphics and interactive techniques congregate at this exciting event. As a SIGGRAPH 2016 attendee, you will become a part of something bigger: A close-knit network of individuals who share your interests and your passion. Get connected!

"Immersing yourself among such diversity, united by common ideals, is an experience that cannot be replicated or accurately quantified. Its key benefit is leaving thinking if they can, I can!"

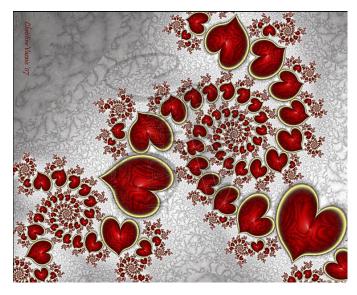

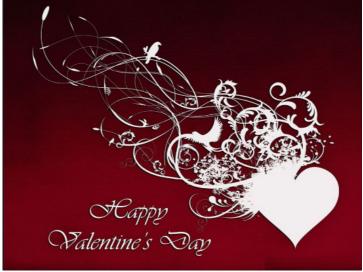

#### PLEASE BRING A FRIEND, RELATIVE, NEIGHBOR, OR TEACHER!

"az solar energy conference 2016" to "AZ SOLAR ENERGY CONFERENCE 2016"
(By <a href="http://www.textcaseconverter.com/">http://www.textcaseconverter.com/</a> to upper/lower case, title case or sentence case.)
<a href="https://www.google.com/search?q=az+solar+energy+conference+2016&ie=utf-8&oe=utf-8">https://www.google.com/search?q=az+solar+energy+conference+2016&ie=utf-8&oe=utf-8</a>
AZ SOLAR ENERGY CONFERENCE 2017

https://www.google.com/search?q=az+solar+energy+conference+2017&ie=utf-8&oe=utf-8

### **HOW TO GET THERE - MAPS TO MEETINGS**

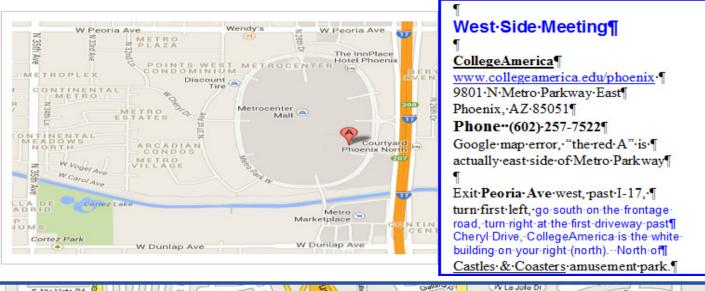

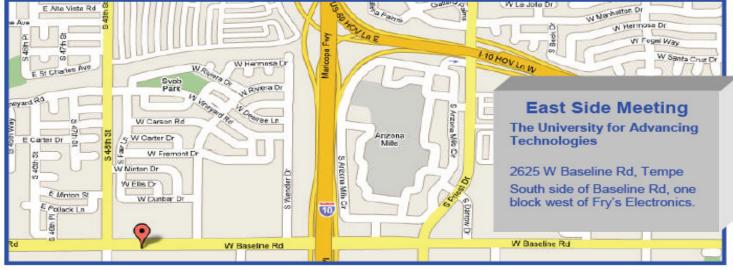

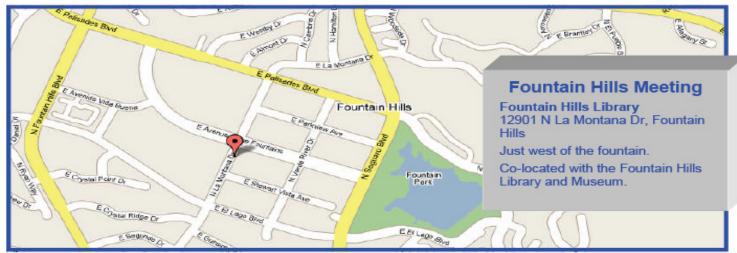

## MEMBERSHIP DUES

The Official Policy of the Phoenix PC Users Group is that we do not condone software piracy in any form.

# 2016 DUES \$36, prorated Example - \$9 for 3 months

### Phoenix PC Users Group Membership Application

| First: (Print Legibly)                                                                                              | Initial:                               |
|----------------------------------------------------------------------------------------------------|----------------------------------------|
| Last:                                                                                                    |                                        |
| Address:                                                                                                    |                                        |
| City, State:                                                                                                    | Zip Code:                              |
| Home or Cell Phone: Work Phone:                                                                                     | Ext:                                   |
| Please note: We DO-NOT share phone numbers outside the phone information, if we cannot contact you in a timely fash |                                        |
| Receive Electronic PDF newsletter in place of a printed one:                                                        | Yes No                                 |
| E-mail address:(Print Legibly)                                                                                      |                                        |
| Signature                                                                                                    | Date/                                  |
| Release my address to vendors ? Yes No N                                                                            | ote: Phone numbers will not be listed. |
| May the club share your e-mail address with other member                                                            | s only? Yes No                         |
| With club approved vendors?                                                                                         | Yes No                                 |
| Mail this completed form with payment to:                                                                           |                                        |

Phoenix PC Users Group PO Box 45451 Phoenix, AZ 85064-5451

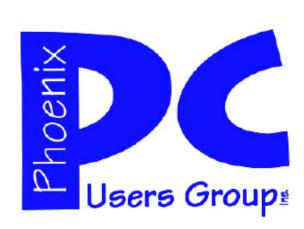

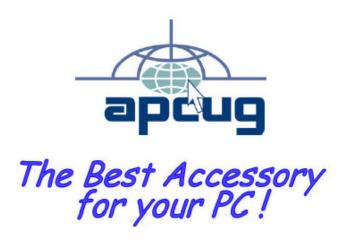

#### APCUG2.ORG and AZACC.com member.

Our Web address: <a href="https://www.phoenixpcug.org/newsletters">www.phoenixpcug.org/newsletters</a>

The Newsletter of the Phoenix Personal Computer Users Group "Users helping users to understand computers".

-----

PHOENIX PC USERS GROUP PO Box 45451 PHOENIX, AZ 85064—5451

**STAMP** 

PLEASE NOTE - OUR NEW ADDRESS